# Parallel programming Introduction

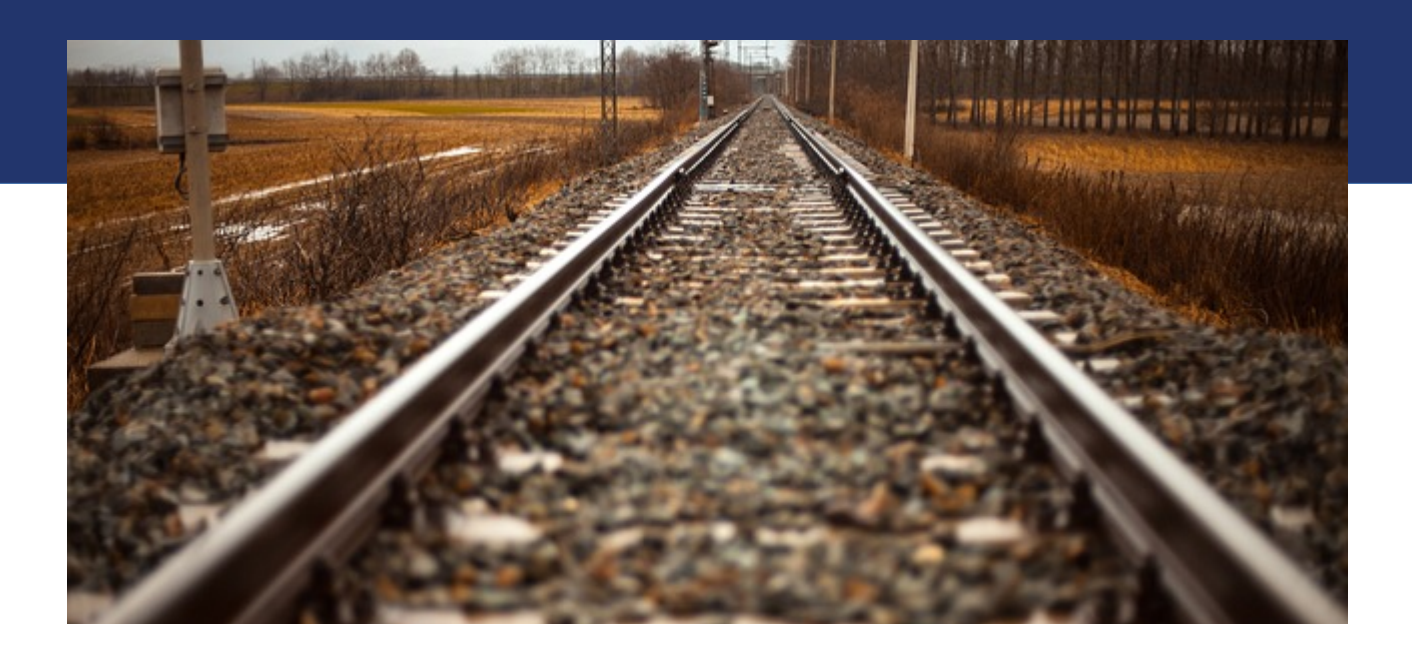

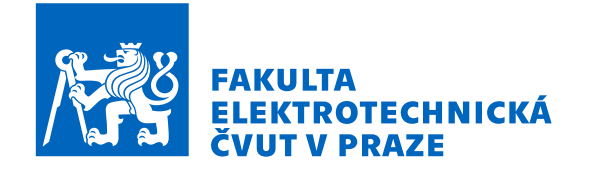

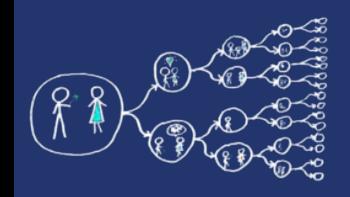

# Why should you care about it?

- Parallel computing is a dominant player in scientific and cluster computing. Why?
	- Moore law is reaching its limits
		- Increase in transistor density is limited
		- Memory access time has not been reduced at a rate comparable with processing speed
- How to get out of this trap?
	- Most promising approach is to have multiple cores on a single processor.
	- Parallel computing can be found at many devices today:

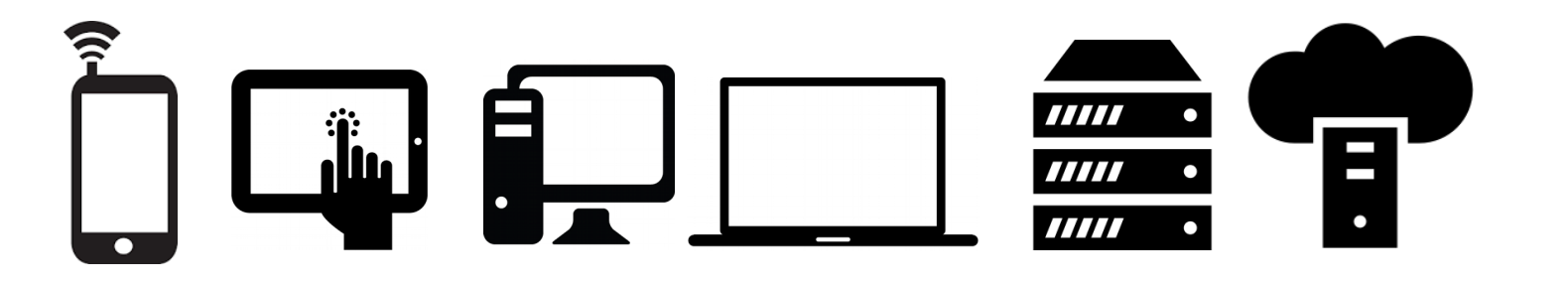

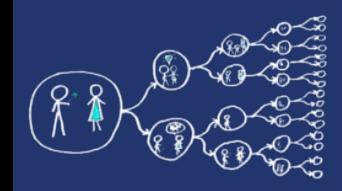

- Yes, compiler can help you, but without your guidance, it is not able pass all the way to the successful result.
	- Parallel programs often look very different than sequential ones.
	- An efficient parallel implementation of a serial program may not be obtained by simply parallelizing each step.
	- Rather, the best parallelization may be obtained by stepping back and devising an entirely new algorithm.

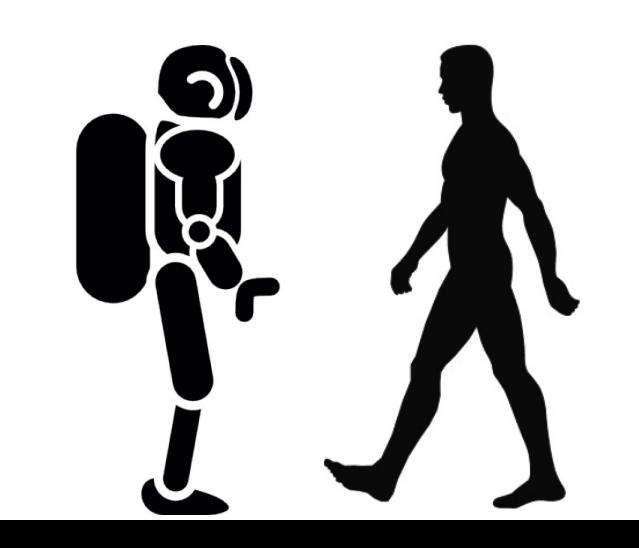

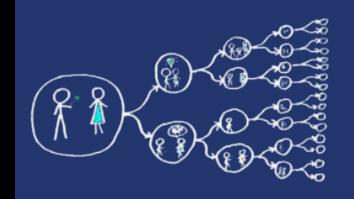

## What is the aim of the labs?

- To get the feel for parallel programming
	- 1) Understand what makes the parallelisation **complicated**
	- 2) Which **problems** can occur during the paralellisation
	- 3) What can be a **bottleneck**
	- 4) How to think about **algorithms** from the paralellisation point of view
- To get basic skills in common parallel programming frameworks 1) for Multicore processors – C++11 threads, OpenMP 2) for Computer clusters – MPI

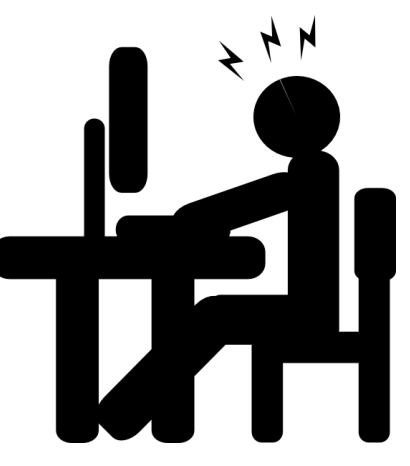

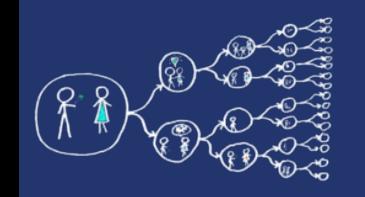

#### Course web

- Course page <https://cw.fel.cvut.cz/b191/courses/pag/start>
	- Plan of the labs, grading

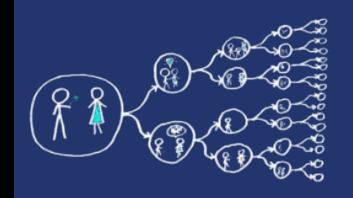

## What this course requires?

• Basic skills with Linux – shell, ssh, etc. (for MetaCentrum)

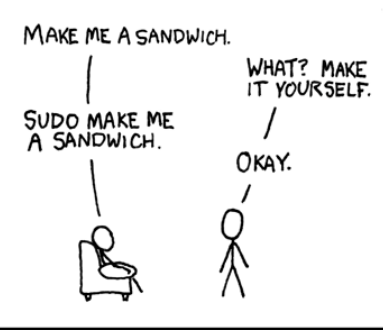

• Knowledge of C and  $C++$  language

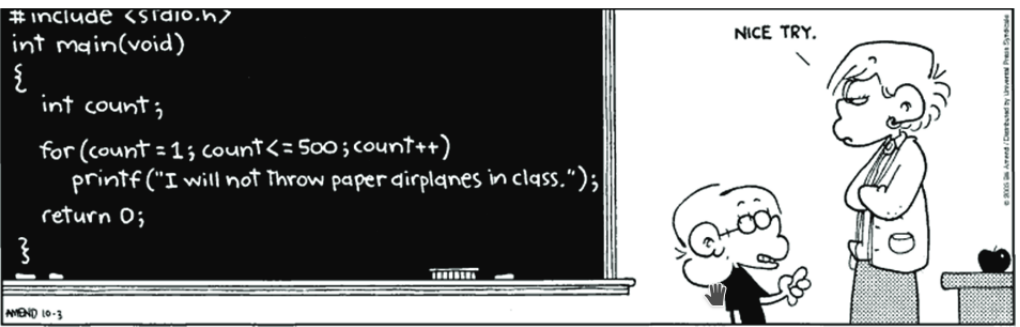

• Analytical thinking and opened mind

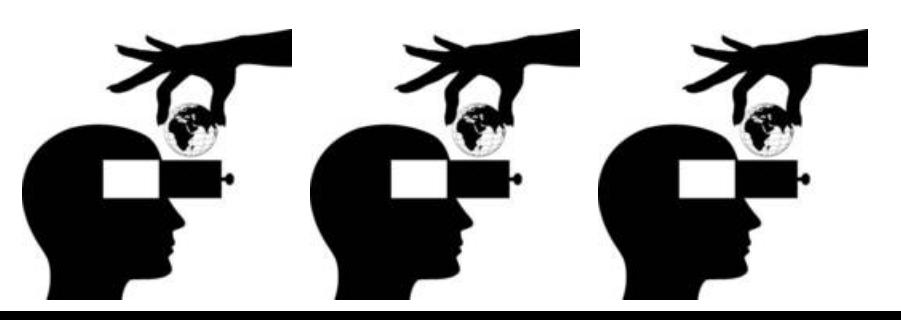

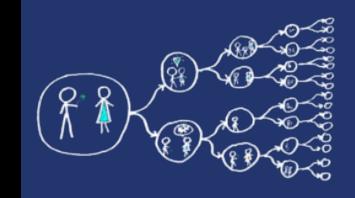

#### Setting up your programming environment

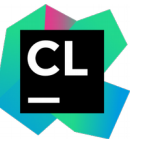

Linux, Mac OS, Windows

- CMake and gcc
- Recommended IDE: **CLion**
	- [https://download.cvut.cz](https://download.cvut.cz/), JetBrains
- Homework and semestral project skeletons provided only as Cmake projects
- **Windows:** see next slide
- **Mac OS:** see next+1 slide

Windows+Visual Studio? :(

- Use at your own risk
- **Do not use MSVC** (no support for newer OpenMP)
- Instead, use Intel icc compiler (part of Intel Parallel Studio)

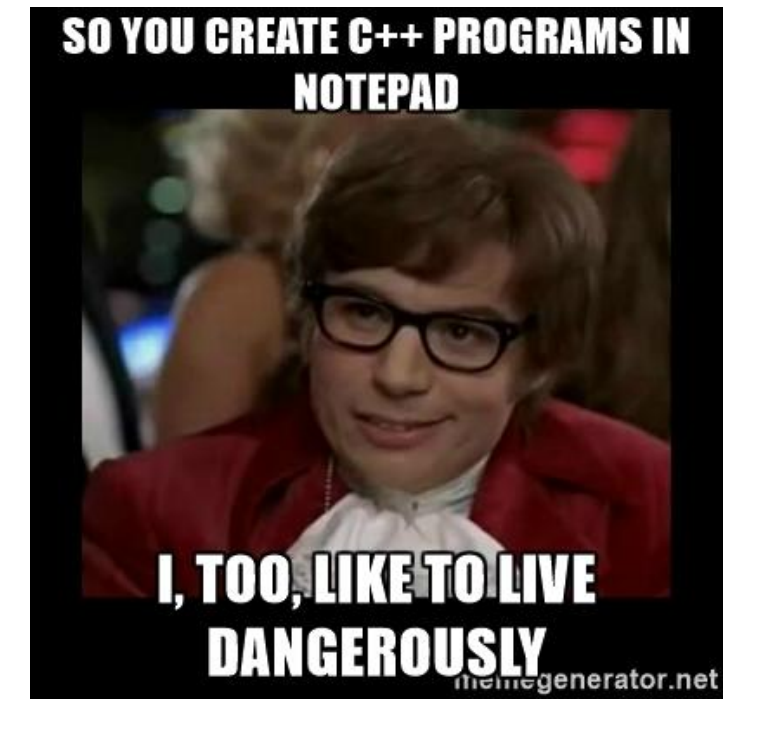

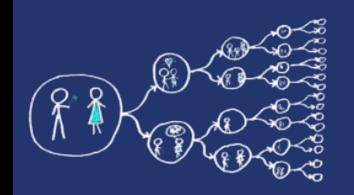

#### Windows toolchain

- Install msys2, see [this link](https://www.msys2.org/)
- In the msys2 console do the following
	- >> pacman -Syu >> pacman -Su
	- >> pacman -S base-devel mingw-w64-x86\_64-toolchain
- Create MinGW toolchain in CLion, see [this link.](https://www.jetbrains.com/help/clion/quick-tutorial-on-configuring-clion-on-windows.html#MinGW) If msys2 is installed in default location, set C:\ msys64\mingw64 as your MinGW Environment path (everything else should be detected automatically)
- Add msys2 directories to your PATH environment variable, e.g.,

C:\msys64 C:\msys64\mingw64\bin

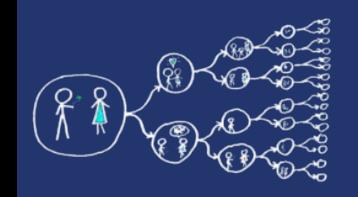

### MacOS toolchains

- Using g++ **(recommended)**
	- Install g++ from [Homebrew](https://brew.sh/) >> brew install gcc
	- Find the installed g++ executable. Usually a program called *g++-FŇ* where *FŇ* is the version (can be found using TAB completion), e.g., *g++-9*
	- Set *g++-FŇ* compiler in CLion: Settings → Build, execution, Deployment  $\rightarrow$  Toolchains  $\rightarrow$  C++ compiler
- Using clang
	- Install OpenMP runtime from [Homebrew](https://brew.sh/) >> brew install libomp
	- Check where libomp is installed, usually /usr/local/opt/libomp >> brew --prefix libomp
	- Link OpenMP into CMakeLists.txt include\_directories("/usr/local/include" "/usr/local/opt/libomp/include") link directories("/usr/local/lib" "/usr/local/opt/libomp/lib")

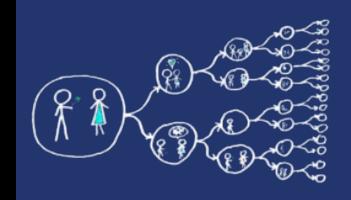

## Intel Parallel Studio

- Software development suite for parallel computing
	- For Linux, Mac OS and Windows
- Intel icc compiler
- Debugging and profiling tools
	- IDE plug-in integration with Visual Studio
	- **Mac OS**: some profiling tools (e.g., Advisor) do not fully work
- Free for students:

[https://software.intel.com/en-us/qualify-for-free-s](https://software.intel.com/en-us/qualify-for-free-software/student) [oftware/student](https://software.intel.com/en-us/qualify-for-free-software/student)

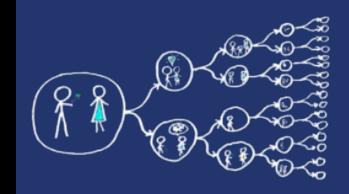

### Intel Parallel Studio - tools

- **Intel VTune Amplifier** performance profiling tool for C, C++, and Fortran code. It can identify where in the code time is being spent in both serial and threaded applications.
	- <https://www.youtube.com/watch?v=rRtef997xww&t=20s>
- **Intel Inspector** memory and threading error debugger for C, C++, and Fortran.
	- [https://www.youtube.com/watch?v=JM603bqPKaU&t=2](https://www.youtube.com/watch?v=JM603bqPKaU&t=205s) [05s](https://www.youtube.com/watch?v=JM603bqPKaU&t=205s)

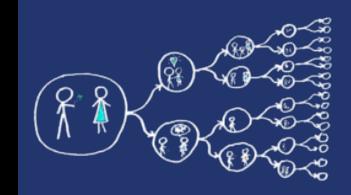

### Intel Parallel Studio - tools

- **Intel Trace Analyzer and Collector tool for** understanding MPI application behavior, finding bottlenecks, improving performance.
- **Intel Advisor** is a SIMD vectorization optimization and shared memory threading assistance tool for C, C++ and Fortran.
	- <https://www.youtube.com/watch?v=MsWq2gwrrgU>

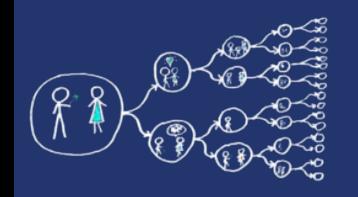

#### MetaCentrum system

- operates and manages **distributed computing** infrastructure consisting of computing and storage resources owned by **CESNET**
- MetaCentrum membership is free for researchers and students of academic institutions in the Czech Republic

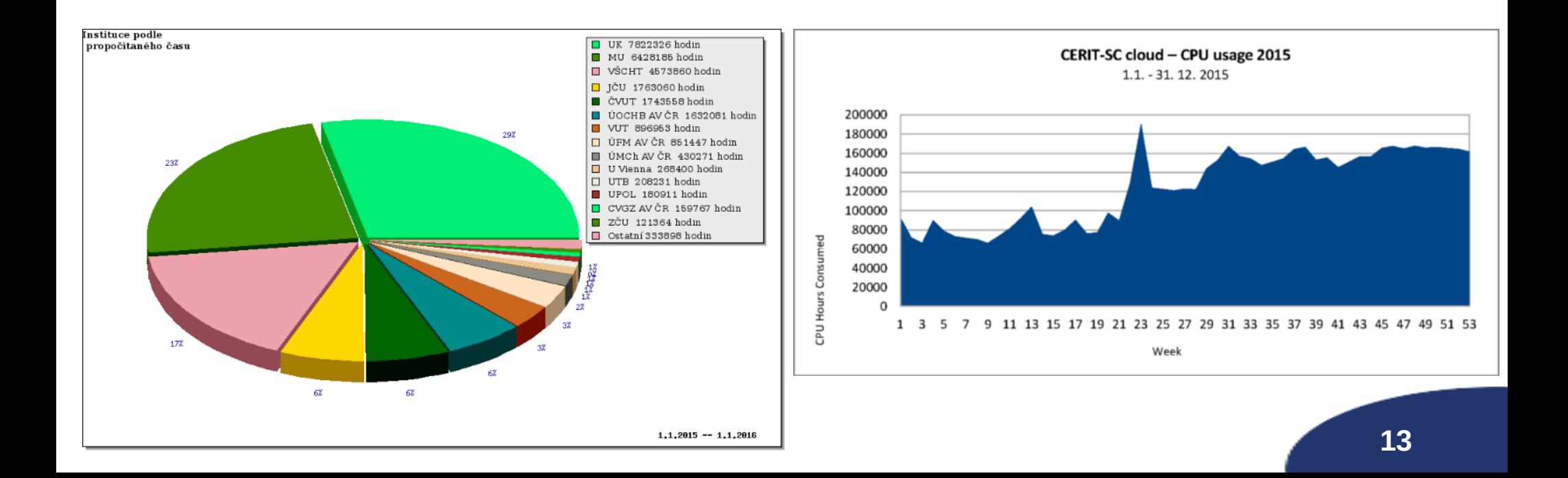

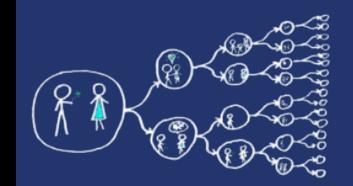

#### MetaCentrum - Sign up

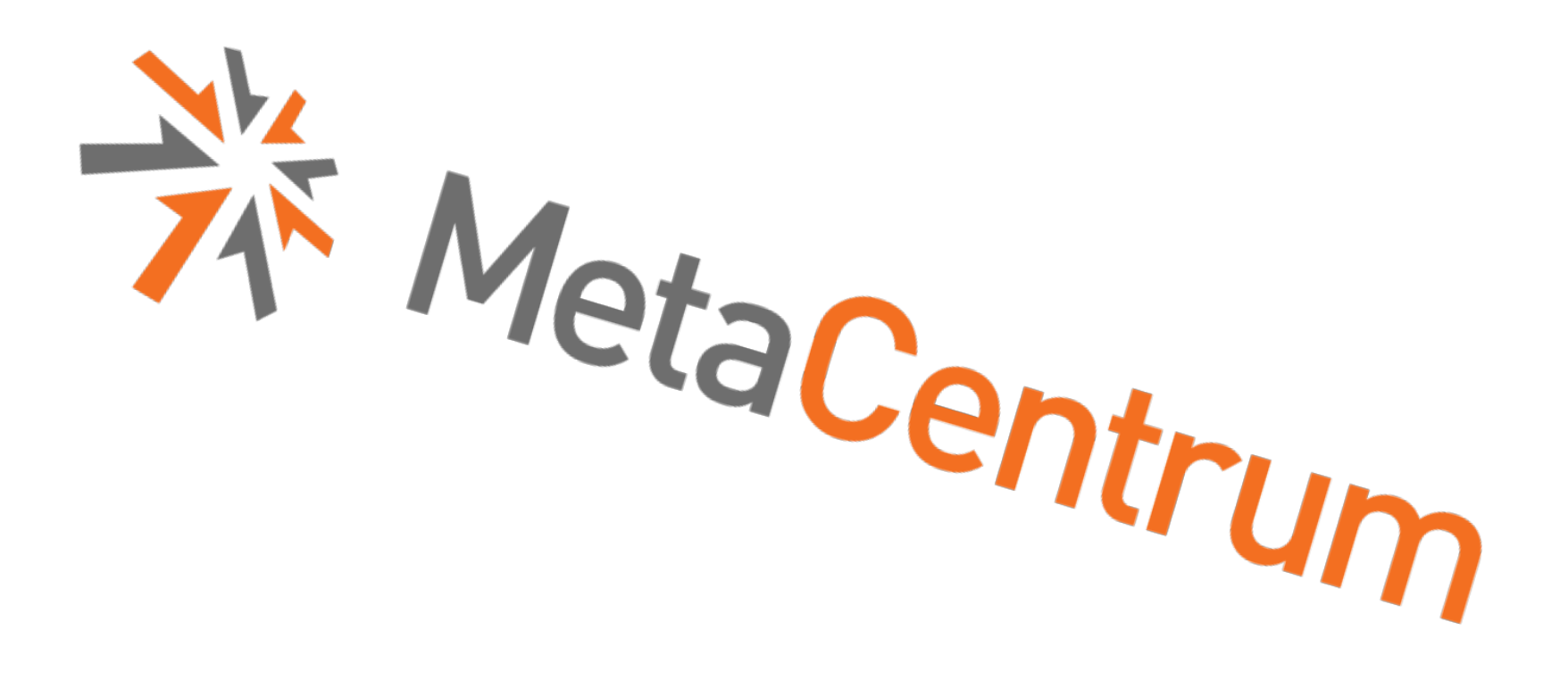